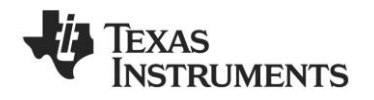

# **CC1110 Mini Development Kit 868-915 MHz Quick Start Guide**

## **1 Kit Contents**

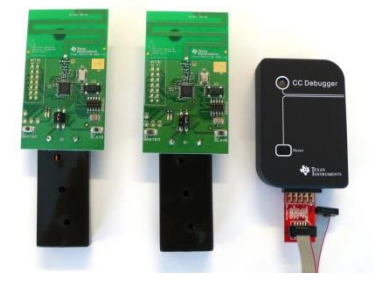

2 x SmartRFCC1110-868 boards

- 1 x CC Debugger
- 1 x 10- pin flat cable with 2x5 2.54 mm connector
- 1 x 10-pin flat cable with 2x5 1.27 mm connector
- 1 x Converter board 2.54 mm 1.27 mm connector

1 x Mini USB cable Documentation

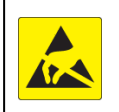

**Caution!** The kit contains ESD sensitive components. Handle with care to prevent permanent damage.

**The RF boards in this kit are designed to comply FCC, and IC regulatory requirements over temperature from 0 to +35°C.**

## **2 Running the Preprogrammed Link Test**

### **2.1 Introduction**

The CC1110 on the SmartRFCC1110 target Place 2 1.5V AAA alkaline, non-rechargeable board is preprogrammed with a link test which operates at 868.3 MHz, and uses GFSK modulation and a bit rate of 2.4 kbps.

The link test runs a point-to-point communication between a Slave and a Master node based on the SimpliciTI 1.1.0 protocol.

First the Master and Slave nodes must be configured as described in the following sections. The two nodes will then establish a link. When this link is established, the Master starts to periodically send packets to the Slave. Between each transmission, the Master goes to receive mode and waits 250 ms for an Applying power to the SmartRFCC1110-868 acknowledgement packet from the Slave. The Slave node is in receive mode waiting for packets from the Master. For each received packet, the Slave automatically responds with an acknowledgement packet.

## **2.4 Configure the Slave Node**

On the other board, press the S2/SLAVE button that is placed on the right side of the board.

When the button has been pushed, the two LEDs on this board will blink very slowly until a link with a Master node is established. Note that establishing the link may finish in less than 1 s depending on the environment.

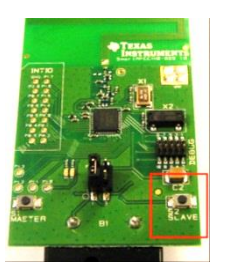

It is important to keep distance (more than 1 meter) between the two nodes when they are trying to establish the link to avoid saturation. This is because full output power (12 dBm) is used for this communication between the nodes.

## **2.2 Powering the Boards**

batteries in the battery holder placed on the bottom side of each of the SmartRFCC1110- 868 boards. Place the jumper on the power

on each board.

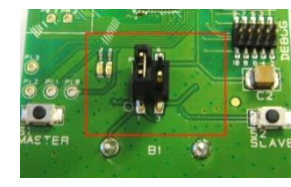

starts the preprogrammed link test on the CC1110 and the two LEDs on the board are on for 1 s.

**Warning!** Never use rechargeable batteries when powering the board.

### **2.5 The LEDs on the Master Node**

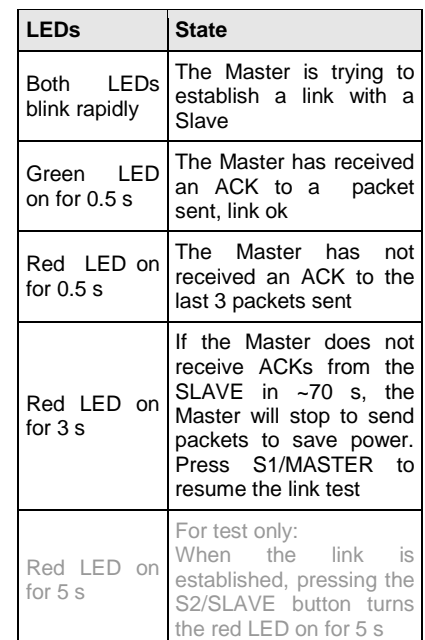

#### **2.3 Configure the Master Node**

Press the S1/MASTER button that is placed on the left hand side of the board.

selection connector P1 between pin 1 and pin 2 this board will blink rapidly. The Master now When this button is pushed, the two LEDs on waits for a Slave node to establish a link.

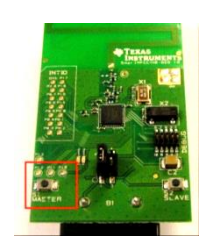

Note that the boards only respond to the first button push. To reconfigure the board, the board must be reset, see point 2.9 in this manual.

**2.6 The LEDs on the Slave node**

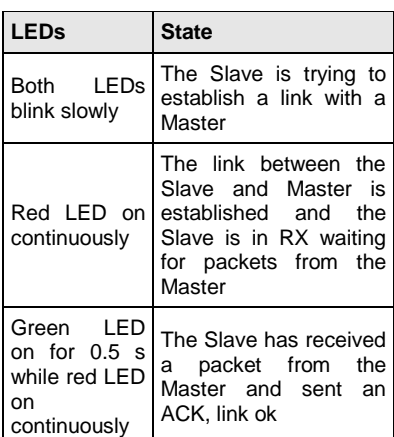

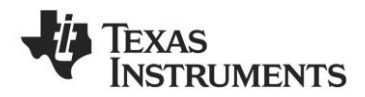

#### **2.7 Antenna Performance**

The PCB antenna length on SmartRFCC1110-868 is tuned for optimal performance with two AAA batteries present in the battery holder. As this antenna is directive Use the LED signaling to decide the link quality. (see DN024 [www.ti.com/lit/swra227\)](http://www.ti.com/lit/swra227) it is

important to place the two nodes so that the Note that the environment, antenna, etc greatly arrow in the silk print next to the antenna on affect both boards points upwards (towards the sky) [www.ti.com/lit/swra169.](http://www.ti.com/lit/swra169) for optimal performance.

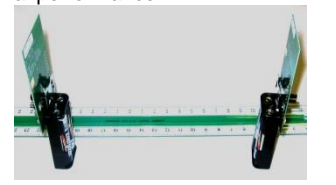

#### **2.8 Range testing**

The preprogrammed link test is well suited for The recommended reset sequence is: range testing. Place the Slave in an open field . and bring the Master a known distance away.

the range, see DN018

#### **2.9 Resetting the board**

- Remove jumper on P1 completely
- Push one of the buttons to discharge the large capacitor on the power line. If this capacitor is not discharged, the SmartRFCC1110-868 boards may continue to run the current application until the capacitor is discharged. This may take several seconds.
- Replace the jumper on P1 to power the board again

## **3 Using the CC Debugger with the Development Kit**

#### **3.1 The CC Debugger**

The CC Debugger connects to the PC via a mini USB cable and uses the debug interface to communicate with the radio. The tool can be used for:

- Programming the flash and debugging an application running on the CC1110. The PC tools available for these purposes are the [SmartRF Flash Programmer](http://www.ti.com/lit/zip/swrc044) from Texas Instruments and IAR Embedded Workbench for 8051 from IAR Systems.
- Testing the radio performance of CC1110 using [SmartRF Studio.](http://www.ti.com/smartrfstudio)

For more details, please refer to the CC Debugger User's Guide [www.ti.com/lit/swru197](http://www.ti.com/lit/swru197) and the CC1110 & CC2510 Mini Development Kit User's Guide [www.ti.com/lit/swru236.](http://www.ti.com/lit/swru236)

#### **Smart**

**3.2 SmartRF Studio**

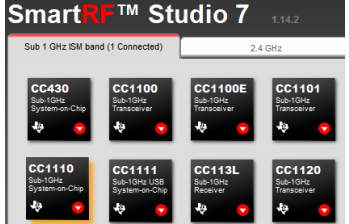

SmartRF Studio can be used for RF testing, evaluation of CC1110 and to find optimal register settings. It is available on [www.ti.com/smartrfstudio.](http://www.ti.com/smartrfstudio)

#### **3.4 IAR Embedded Workbench**

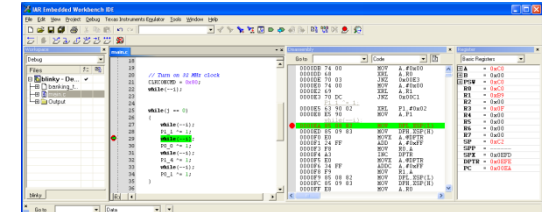

The SmartRF Flash Programmer application, which can be downloaded To develop software, program and debug the CC1110, IAR Embedded Workbench for 8051 is recommended. A free, full feature, time limited evaluation version or a code size limited kick start version, can be downloaded from [www.iar.com/ew8051.](http://www.iar.com/ew8051)

#### **B. More information**

The Low Power RF Online Community [www.ti.com/lprf-forum](http://www.ti.com/lprf-forum) has forums, blogs and videos. Use the forums to find information, application and design notes, FAQs, or to discuss and get help with your design.

On the Texas Instruments' Low-Power RF web site [www.ti.com/lprf,](http://www.ti.com/lprf) you will find all our latest products, news and events updates, and much more

The TI LPRF newsletter keeps you up to date on e.g. new products, application notes, software and events. Sign up at [www.ti.com/lprfnewsletter.](http://www.ti.com/lprfnewsletter)

We hope you will enjoy working with the CC1110 Mini Development Kit and associated Low-Power RF products from Texas Instruments.

#### **3.3 Flash Programmer**

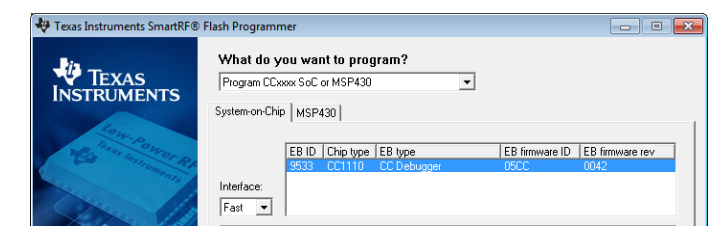

from [http://www.ti.com/tool/flash-programmer,](http://www.ti.com/tool/flash-programmer) can be used to program and read the flash on the CC1110. The tool has a command line interface suitable for automated programming.

#### **A. Available Software and User's Guides**

#### **CC1110 & CC2510 Mini DK Software Example User's Guide and Source Code**

Source and documentation for the link test for the SmartRFCC1110 target boar[d www.ti.com/lit/zip/swrc133](http://www.ti.com/lit/zip/swrc133) an[d www.ti.com/lit/swru237](http://www.ti.com/lit/swru237)

### **CC1110 & CC2510 Mini Development Kit User's Guide**

More documentation and details about the SmartRFCC1110 board [www.ti.com/lit/swru236](http://www.ti.com/lit/swru236)

#### **CC1110, CC2510 Basic Software Examples**

Source code for other, basic examples for the CC1110 [www.ti.com/lit/zip/swrc117](http://www.ti.com/lit/zip/swrc117)

## **SimpliciTI™ Network Protocol**

An RF protocol targeting small star network[s www.ti.com/simpliciti](http://www.ti.com/simpliciti)

#### **IMPORTANT NOTICE**

Texas Instruments Incorporated and its subsidiaries (TI) reserve the right to make corrections, enhancements, improvements and other changes to its semiconductor products and services per JESD46, latest issue, and to discontinue any product or service per JESD48, latest issue. Buyers should obtain the latest relevant information before placing orders and should verify that such information is current and complete. All semiconductor products (also referred to herein as "components") are sold subject to TI's terms and conditions of sale supplied at the time of order acknowledgment.

TI warrants performance of its components to the specifications applicable at the time of sale, in accordance with the warranty in TI's terms and conditions of sale of semiconductor products. Testing and other quality control techniques are used to the extent TI deems necessary to support this warranty. Except where mandated by applicable law, testing of all parameters of each component is not necessarily performed.

TI assumes no liability for applications assistance or the design of Buyers' products. Buyers are responsible for their products and applications using TI components. To minimize the risks associated with Buyers' products and applications, Buyers should provide adequate design and operating safeguards.

TI does not warrant or represent that any license, either express or implied, is granted under any patent right, copyright, mask work right, or other intellectual property right relating to any combination, machine, or process in which TI components or services are used. Information published by TI regarding third-party products or services does not constitute a license to use such products or services or a warranty or endorsement thereof. Use of such information may require a license from a third party under the patents or other intellectual property of the third party, or a license from TI under the patents or other intellectual property of TI.

Reproduction of significant portions of TI information in TI data books or data sheets is permissible only if reproduction is without alteration and is accompanied by all associated warranties, conditions, limitations, and notices. TI is not responsible or liable for such altered documentation. Information of third parties may be subject to additional restrictions.

Resale of TI components or services with statements different from or beyond the parameters stated by TI for that component or service voids all express and any implied warranties for the associated TI component or service and is an unfair and deceptive business practice. TI is not responsible or liable for any such statements.

Buyer acknowledges and agrees that it is solely responsible for compliance with all legal, regulatory and safety-related requirements concerning its products, and any use of TI components in its applications, notwithstanding any applications-related information or support that may be provided by TI. Buyer represents and agrees that it has all the necessary expertise to create and implement safeguards which anticipate dangerous consequences of failures, monitor failures and their consequences, lessen the likelihood of failures that might cause harm and take appropriate remedial actions. Buyer will fully indemnify TI and its representatives against any damages arising out of the use of any TI components in safety-critical applications.

In some cases, TI components may be promoted specifically to facilitate safety-related applications. With such components, TI's goal is to help enable customers to design and create their own end-product solutions that meet applicable functional safety standards and requirements. Nonetheless, such components are subject to these terms.

No TI components are authorized for use in FDA Class III (or similar life-critical medical equipment) unless authorized officers of the parties have executed a special agreement specifically governing such use.

Only those TI components which TI has specifically designated as military grade or "enhanced plastic" are designed and intended for use in military/aerospace applications or environments. Buyer acknowledges and agrees that any military or aerospace use of TI components which have *not* been so designated is solely at the Buyer's risk, and that Buyer is solely responsible for compliance with all legal and regulatory requirements in connection with such use.

TI has specifically designated certain components as meeting ISO/TS16949 requirements, mainly for automotive use. In any case of use of non-designated products, TI will not be responsible for any failure to meet ISO/TS16949.

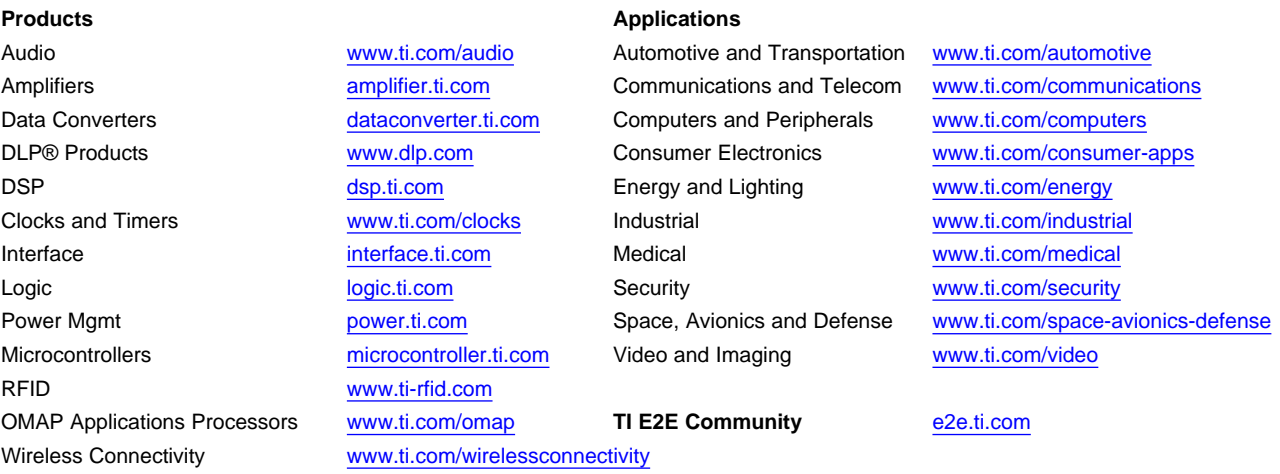

Mailing Address: Texas Instruments, Post Office Box 655303, Dallas, Texas 75265 Copyright © 2015, Texas Instruments Incorporated